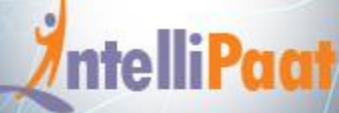

### **TABLEAU TRAINING AND CERTIFICATION COURSE**

### **About Intellipaat**

Intellipaat is a global online professional training provider. We are offering some of the most updated, industry-designed certification training programs in the domains of Big Data, Data Science & AI, Business Intelligence, Cloud, Blockchain, Database, Programming, Testing, SAP and 150 more technologies.

We help professionals make the right career decisions, choose the trainers with over a decade of industry experience, provide extensive hands-on projects, rigorously evaluate learner progress and offer industry-recognized certifications. We also assist corporate clients to upskill their workforce and keep them in sync with the changing technology and digital landscape.

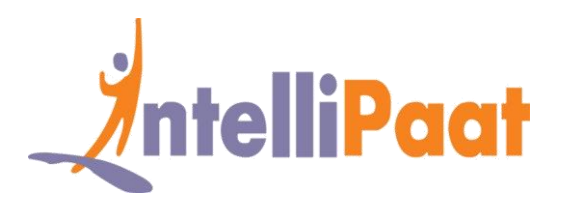

### **About The Course**

The Intellipaat Tableau training will help you master building interactive Tableau dashboards and learning data visualization. This Tableau course will prepare you for the Tableau Desktop Qualified Associate Certification exam. In this Tableau certification training, you will also learn Tableau Desktop and public integration with R and Big Data. It is best suited for Software Developers, BI Professionals, System and IT Administrators.

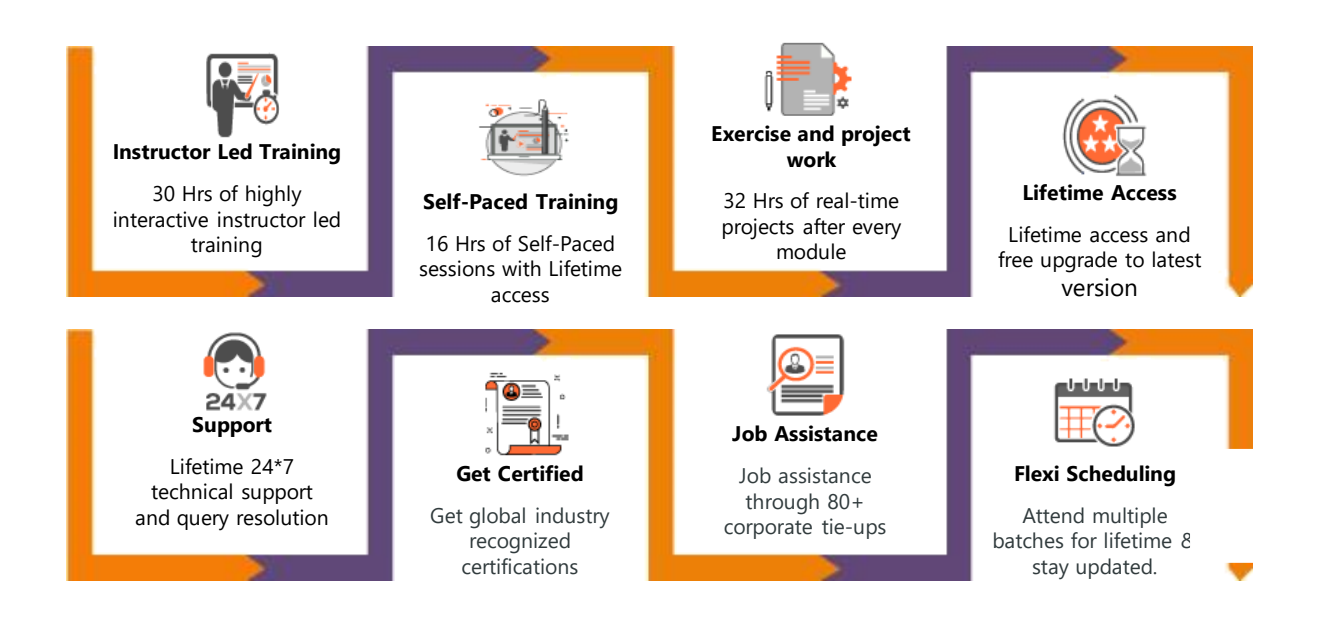

### **Why take this Course?**

• *Worldwide Business Intelligence and Analytics Market to grow to \$22.8 billion in next 2 years – Gartner.*

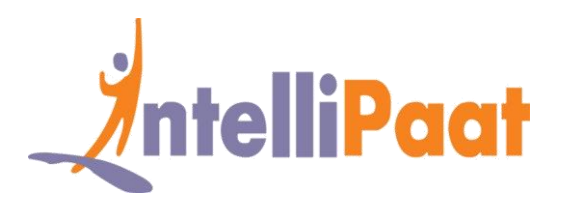

- *Tableau is in the Leaders quadrant in the Gartner Magic Quadrant for BI for fourth year – Gartner*
- *Average Tableau salaries are 77% higher than those for all other job profiles – indeed.com*

Tableau is by far one of the best Business Intelligence tools available in the market today. After completing the Intellipaat Tableau reporting training course, you will able to better analyze your business and develop highly insightful information.

### **Course Content**

- 1. Introduction to Data Visualization and Power of Tableau
- 2. Architecture of Tableau
- 3. Working with Metadata & Data Blending
- 4. Creation of sets
- 5. Working with Filters
- 6. Organizing Data and Visual Analytics
- 7. Working with Mapping
- 8. Working with Calculations & Expressions
- 9. Working with Parameters
- 10. Charts and Graphs
- 11. Dashboards and Stories
- 12. Tableau Prep
- 13. Integration of Tableau with R and Hadoop

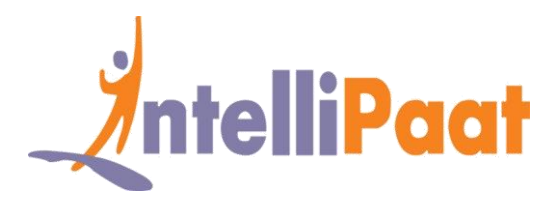

# **Introduction to Data Visualization and Power of Tableau**

- What is data visualization, Comparison and benefits against reading raw numbers, Real usage examples from various business domains
- Some quick powerful examples using Tableau without going into the technical details of Tableau, installing Tableau, Tableau interface
- ◆ Connecting to DataSource, Tableau Data Types, data preparation

### **Architecture of Tableau**

- Installation of Tableau Desktop, Architecture of Tableau, Interface of Tableau (Layout, Toolbars, Data Pane, Analytics Pane etc)
- ◆ How to start with Tableau, Ways to share and exporting the work done in Tableau

# **Working with Metadata & Data Blending**

- ◆ Connection to Excels, PDFs and Cubes, Managing Metadata and Extracts, Data Preparation and dealing with NULL values
- Data Joins (Inner, Left, Right, Outer) and Union, Cross Database joining, Data Blending, data extraction, refresh extraction, incremental extraction
- ❖ How to build extract

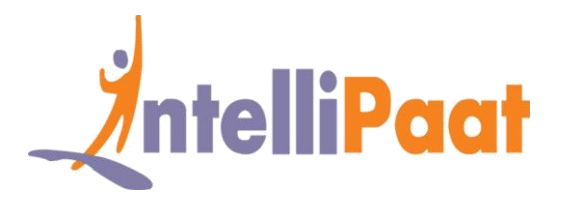

## **Creation of sets**

 Marks, Highlighting, Sort and Group, Working with Sets (Creation of sets, Editing sets, IN/OUT, Sets in Hierarchies), constant sets, computed Sets, bins

## **Working with Filters**

- **Example 15 Filters** (Addition and Removal), Filtering continuous dates, dimensions, measures, Interactive Filters, marks card, hierarchies
- **How to create folders in Tableau, sorting in Tableau, types of sorting, filtering** in Tableau, types of filters, filtering order of operations

# **Organizing Data and Visual Analytics**

- Formatting Data (Labels, Annotations, Tooltips, Edit axes), Formatting Pane (Menu, Settings, Font, Alignment, Copy-Paste)
- **↑** Trend and Reference Lines, Forecasting, k-means Cluster Analysis in Tableau, visual analytics in Tableau, reference lines and bands, confidence interval

## **Working with Mapping**

- Coordinate points, Plotting Longitude and Latitude, Editing Unrecognized Locations, Custom Geocoding, Polygon Maps
- WMS: Web Mapping Services, Background Image (Add Image, Plot Points on Image, Generate coordinates from Image)
- ◆ Map visualization, custom territories, Map Box, WMS Map
- How we can create map projects in Tableau, how to create Dual Access Map, how to edit location

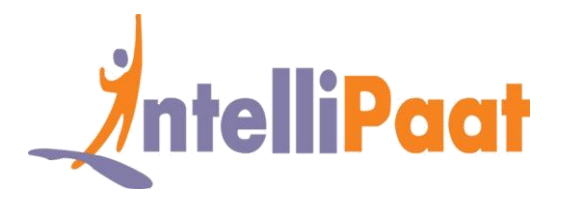

# **Working with Calculations & Expressions**

- **Calculation Syntax and Functions in Tableau, Types of Calculations (Table,** String, Logic, Date, Number, Aggregate)
- $\bullet$  LOD Expressions (concept and syntax), Aggregation and Replication with LOD Expressions
- ◆ Nested LOD Expressions, Level of Details, Fixed Level of Details, Lower Level of Details, Higher Level of Details Quick Table Calculations
- ◆ How to create Calculated Fields, predefined Calculations, how to validate

### **Working with Parameters**

❖ Create Parameters, Parameters in Calculations, Using Parameters with Filters,

Column Selection Parameters, Chart Selection Parameters

- ❖ How to use Parameters in Filter Session
- $\cdot \cdot$  How to use parameters in Calculated Fields, how to use parameters in Reference Line

# **Charts and Graphs**

 Dual Axes Graphs, Histogram (Single and Dual Axes), Box Plot, Pareto Chart, Motion Chart, Funnel Chart, Waterfall Chart, Tree Map, Heat Map, Market Basket analysis, Using Show me

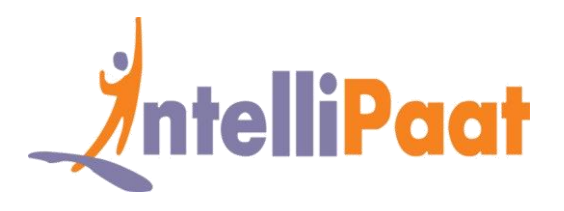

- ◆ Types of Charts, Text Table, Heat map, Highlighted Table, Pie Chart, Tree map, Bar chart, Line Chart, Bubble Chart, Bullet chart, Scatter Chart
- Dual Axis Graphs, Funnel Charts, Pareto Chart, Maps, Hands on Lab, Assignment, Funnel Chart, Waterfall Chart, Maps

### **Dashboards and Stories**

- Build and Format a Dashboard (Size, Views, Objects, Legends and Filters), Best Practices for Creative and Interactive Dashboards using Actions
- **Create Stories (Intro of Story Points, Creating and Updating Story Points,** Adding Visuals in Stories, Annotations with Description)
- ◆ DashBoards & Stories, what is Dashboard, Filter Actions, Highlight Actions, Url Actions , Selecting & Clearing values, DashBoard Examples
- Best Practices in Creating DashBoards, Tableau WorkSpace, Tableau Interface, Tableau Joins
- \* Types of Joins, Live vs Extract Connection, Tableau Field Types, Saving and Publishing Data Source, File Types

### **Tableau Prep**

Introduction to Tableau Prep, how Tableau Prep helps to quickly combine join, shape and clean data for analysis, create smart experiences with Tableu Prep, get deeper insights into your data with great visual experience, make data preparation simpler and accessible, integrate Tableau Prep with Tableau analytical workflow, seamless process from data preparation to analysis with Tableau Prep

### [www.intellipaat.com](http://www.intellipaat.com/) ©Copyright IntelliPaat. All rights reserved.

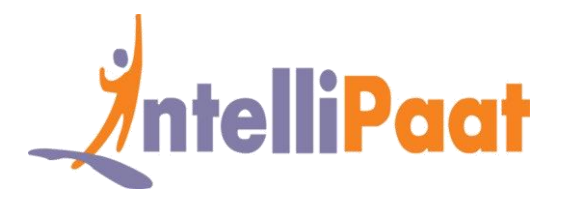

# **Integration of Tableau with R and Hadoop**

Introduction to R Language, Applications and Use Cases of R, Deploying R on Tableau Platform, Learning R functions in Tableau, Integration with Hadoop

# **Project Works**

### **Project 1 – Tableau Interactive Dashboard Data Set – Sales**

**Topic :** This project is involved with working on a Tableau dashboard for sales data. You will gain in-depth experience in working with dashboard objects, learn about visualizing data, highlight action, and dashboard shortcuts. With a few clicks you will be able to combine multiple data sources, add filters and drill down specific information. You will be proficient in creating real time visualizations that are interactive within minutes.

Upon completion of this project you will understand how to create a single point of access for all your sales data, ways of dissecting and analyzing sales from multiple angles, coming up with a sales strategy for improved business revenues.

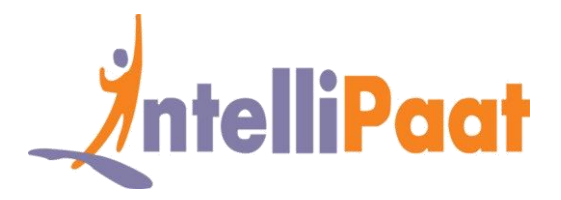

#### **Project 2 –**

#### **Domain – Crime Statistics (Public Domain)**

**Objective** : The Project aims to show the types of crimes and their frequency that happen in the District of Columbia. Also to provide the details of the crimes like, the area/location and day of the week the crime has happened

**Problem Statement** – Police departments are often called upon to put more "feet on the street" to prevent crime and keep order. But with limited resources, it's impossible to be everywhere at once. This visualization shows where crimes take place by type and which day of the week. This kind of information gives local police more guidance on where they should deploy their crime prevention efforts.

- Map should be plotted at Block site address level
- Show the Offense, Location and Date of Crime occurrence.
- Show the Number of incidents and frequency in percentage for each type of crime happened(Offense)
- Show each incident happened every month by week and weekday and by offense type The dashboard should have Crime type and District filters which will be applicable to all three sheets in the dashboard
- An action from Map should filter out the other two sheets accordingly
- An action from tree map and bar chart should highlight the remaining two sheets according to the selection

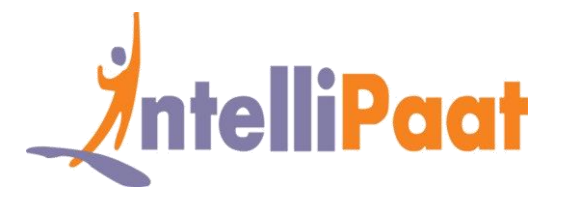

### **Project 3 – Analyzing economic data Industry – Government**

**Problem Statement** – How unemployment is affecting global malnutrition

**Topics :** In this Tableau project you will be working on vast amounts of data and analyze it to come up with trends, insights and correlations. The data sets include the global unemployment figures for multiple years, world population statistics across several years, nutritional data across the globe. Analyzing this data, you will correlate the malnutrition problem with the unemployment rates by using Tableau.

#### **Highlights –**

- $\checkmark$  Clean up Excel data & connect with Tableau
- $\checkmark$  Use data blending and Pivot Tables
- $\checkmark$  Do comparative analysis with Tableau dashboard

#### **Project 4 – Analyzing market performance Industry – Retail**

**Problem Statement –** Using the Consumer Packaged Goods data to analyze which are the markets which are performing well for a particular retail enterprise using Tableau Desktop.

**Topics** : This Tableau Desktop project involves working with the complex Consumer Packaged Goods data to come up with the brand performance analysis, regions that are contributing good to the revenues, where there is a need to offer more discounts to spur sales, and making in-depth budget vs. spend analysis for any particular year.

#### **Highlights –**

- $\checkmark$  Combining data sources, adding filters, drilling down data
- $\checkmark$  Building an interactive Dashboard and reports for detailed analysis
- $\checkmark$  Deriving real-time visualization of data for business insights

[www.intellipaat.com](http://www.intellipaat.com/) ©Copyright IntelliPaat. All rights reserved.

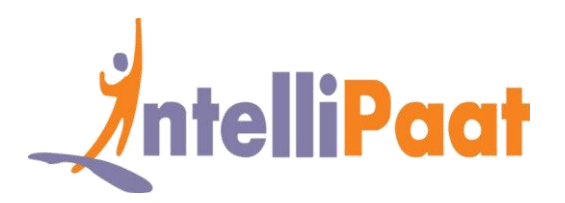

# **Job Assistance Program**

Intellipaat is offering job assistance to all the learners who have completed the training. You should get a minimum of 60% marks in the qualifying exam to avail job assistance. Intellipaat has exclusive tie-ups with over 80 MNCs for placements.

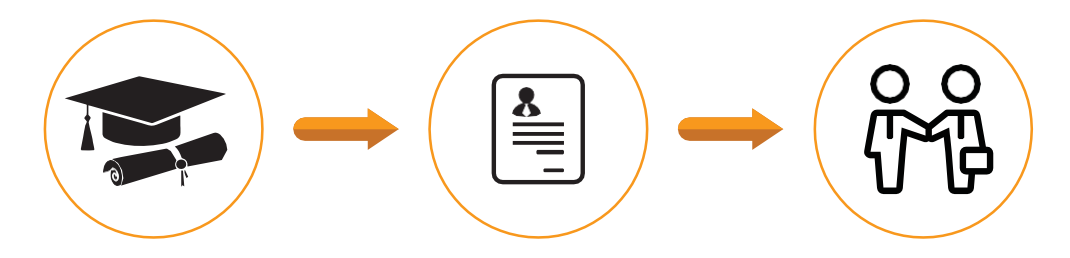

Successfully finish the training Get your resume updated Start receiving interview calls

### **Intellipaat Alumni Working in Top Companies**

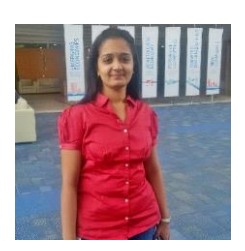

#### **Supriya Ayalur Balasubramanian**

#### **IT Analyst at TCS**

in

It was a wonderful experience and learning from Intellipat trainers. The trainers were hands on and provided real time scenario's. For me learning cutting edge and latest technologies intellipat is the right place.

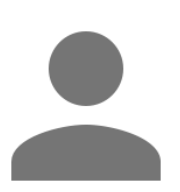

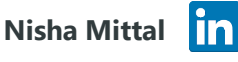

#### **Senior Business Analyst at Accenture**

The entire training from Intellipaat is rightly designed and a very well consolidated course. The delivery of content is worthy of praise.

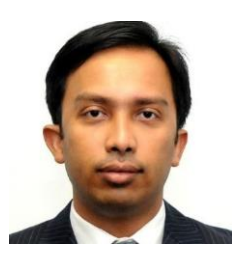

### **Ashwani Kumar**

#### **System Engineer at Cisco Systems**

Everything is so well explained. I liked the format and the material. By far, the best online training I have ever attended. Never seen such amazing trainers with excellent knowledge and answering capabilities.

#### **[More Customer Reviews](https://intellipaat.com/reviews/)**

[www.intellipaat.com](http://www.intellipaat.com/) ©Copyright IntelliPaat. All rights reserved.

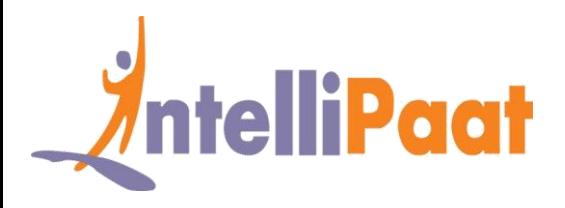

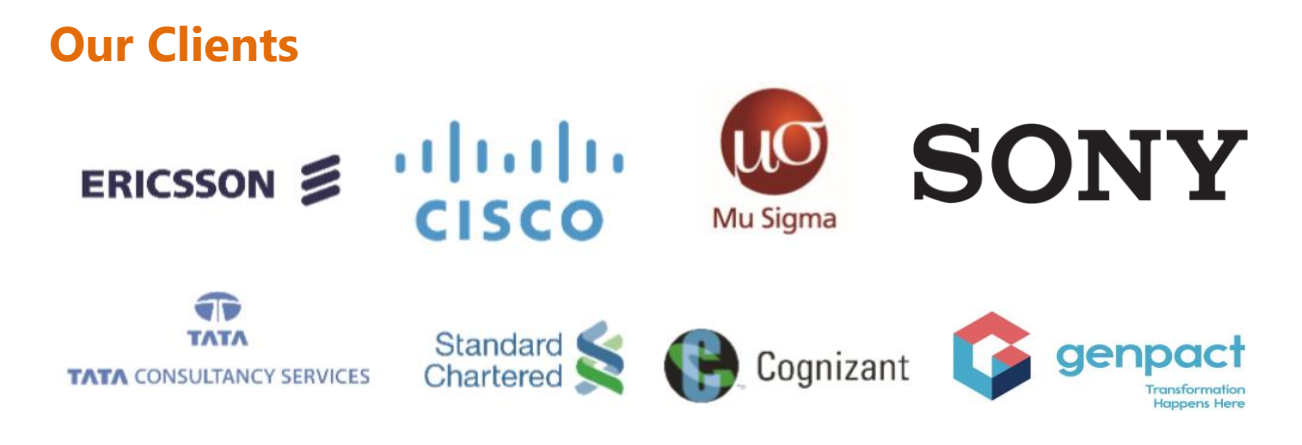

### **+80 Corporates**

### **Frequently Asked Questions**

#### **Q 1. What is the criterion for availing the Intellipaat job assistance program?**

Ans. All Intellipaat learners who have successfully completed the training post April 2017 are directly eligible for the Intellipaat job assistance program.

#### **Q 2. Which are the companies that I can get placed in?**

Ans. We have exclusive tie-ups with MNCs like Ericsson, Cisco, Cognizant, Sony, Mu Sigma, Saint-Gobain, Standard Chartered, TCS, Genpact, Hexaware, and more. So you have the opportunity to get placed in these top global companies.

#### **Q 3. Do I need to have prior industry experience for getting an interview call?**

Ans. There is no need to have any prior industry experience for getting an interview call. In fact, the successful completion of the Intellipaat certification training is equivalent to six months of industry experience. This is definitely an added advantage when you are attending an interview.

#### **Q 4. If I don't get a job in the first attempt, can I get another chance?**

Ans. Definitely, yes. Your resume will be in our database and we will circulate it to our MNC partners until you get a job. So there is no upper limit to the number of job interviews you can attend.

#### **Q 5. Does Intellipaat guarantee a job through its job assistance program?**

Ans. Intellipaat does not guarantee any job through the job assistance program. However, we will definitely offer you full assistance by circulating your resume among our affiliate partners.